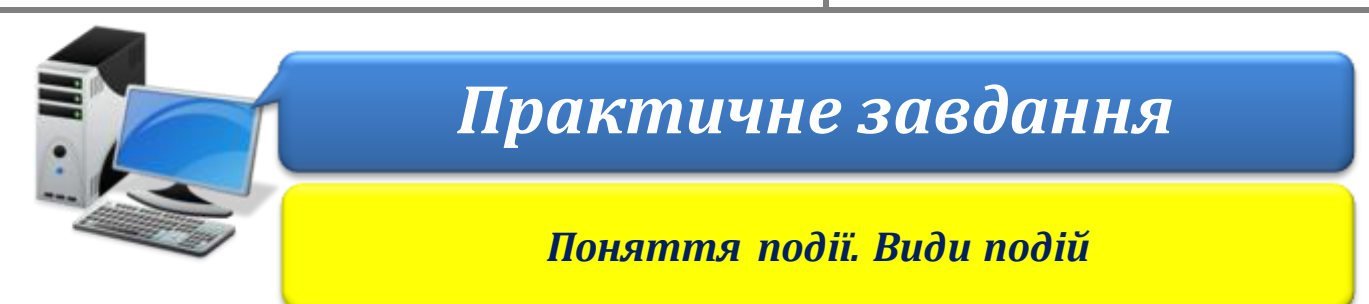

ΙΗΦΟΡΜΑΤͶΚΑ

**Увага!** *Під час роботи з комп'ютером дотримуйтеся правил безпеки і санітарногігієнічних норм*

**Вправа 1.** Термінал.

**Завдання**. Створи проект **Термінал**, який можна було б використати для замовлення меню у шкільній їдальні. Користувач має ввести своє ім'я у вікно повідомлення та перейти на сторінку меню, клацнути на страві із запропонованого меню, після чого всі страви мають зникати з екрана, а на екрані – з'являтись повідомлення, що замовлення прийнято.

- 1. Завантаж середовище **Скретч 2**. Заміни на сцені Рудого кота іншим виконавцем на свій розсуд.
- 2. Додай до проекту об'єкти елементи меню. Використай зображення з бібліотеки спрайтів або намалюй їх.

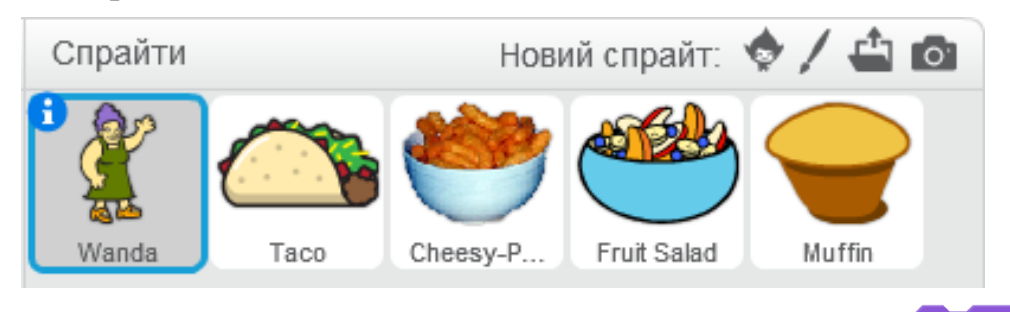

- сховати 3. Приховай усі елементи меню, двічі клацнувши на команді стали групи *Вигляд* або змінивши властивість *Показати* кожного з об'єктів – не позначена.
- 4. Зміни фони сцени: стартове вікно деякого кольору, вікно меню білого кольору, вікно завершення проекту – на білому фоні напис про те, що вибір прийнято. Візьми до уваги, що напис кирилицею складно зробити з використанням інструмента додавання тексту, його можна просто намалювати, наприклад, пензликом.
- 5. Створи програму використання термінала за зразком.

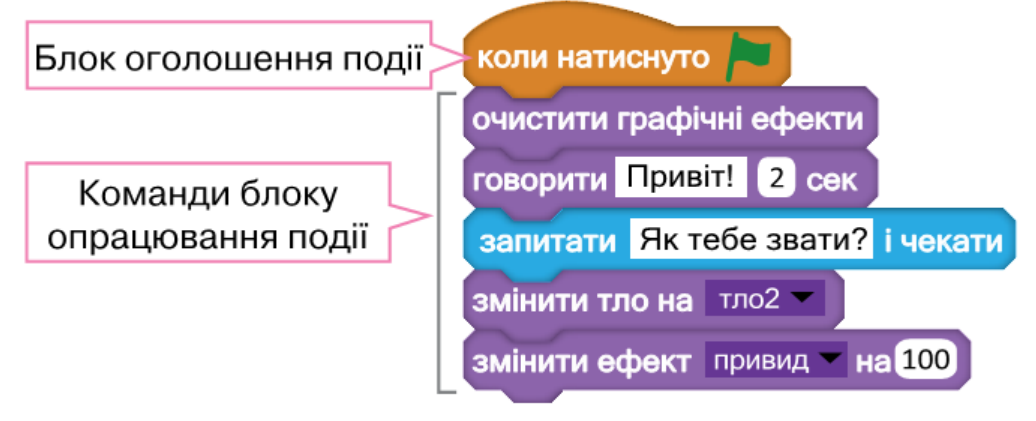

6. Передбач опрацювання події, при настанні якої користувач перейде на вибір меню, – зміна тла сцени проекту на *тло2*. До кожного елемента меню додай скрипт.

ΙΗΦΟΡΜΑΤИΚΑ

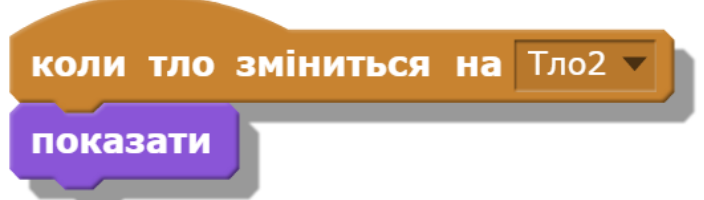

7. Передбач опрацювання події, при настанні якої користувач обирає елемент меню – натиснуто на об'єкт. Для цього скористайся командами.

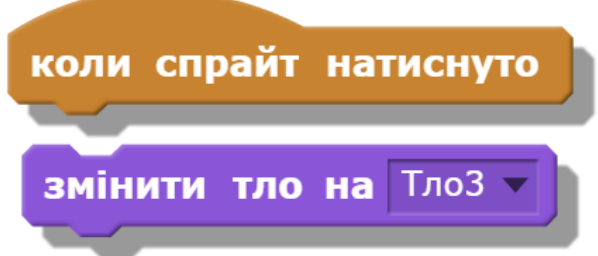

8. Передбач опрацювання події, при настанні якої користувач переходить до останнього фону сцени – підтвердження вибору меню. Візьми до уваги, що при цьому на екрані не мають відображатись елементи меню. Обери для скрипта дві команди зі списку.

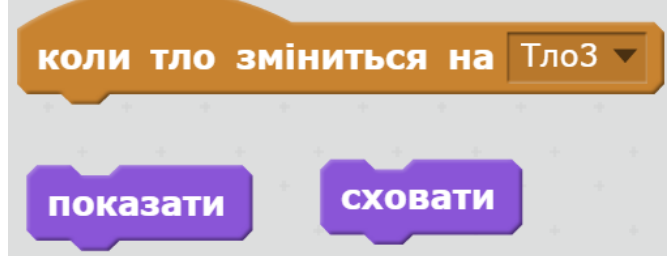

- 9. Скопіюй для інших елементів скрипти, створені для одного елемента меню.
- 10.Запусти проект на виконання та переконайся, що він реалізовує запропоноване завдання. За потреби внеси зміни у програми для об'єктів.
- 11.Збережи створений проект з іменем **Термінал**. **Вправа 2.** Віхола.

**Завдання**. Створи проект **Віхола**, у якому зі сніжинок різного розміру утворюються нові сніжинки – клони, що рухаються сценою випадково, збільшуючи та зменшуючи свій розмір.

1. Завантаж середовище **Скретч 2**. Вилучи об'єкт *Рудий кіт* і додай до проекту об'єкти *Сніжинки*.

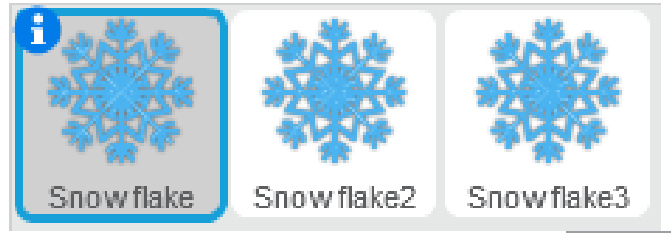

- 2. Зміни розміри сніжинок, використавши інструменти
- 3. Склади програму для події *натиснуто зелений прапорець*, за допомогою якої створюють клон з об'єкта Сніжинка (Snowflake).

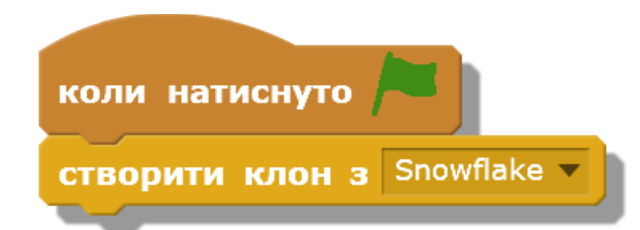

ΙΗΦΟΡΜΑΤΜΚΑ

4. Передбач опрацювання події створення клона, при настанні якої сніжинка переміщується та змінює свій розмір. Використай у програмі подані на малюнку команди.

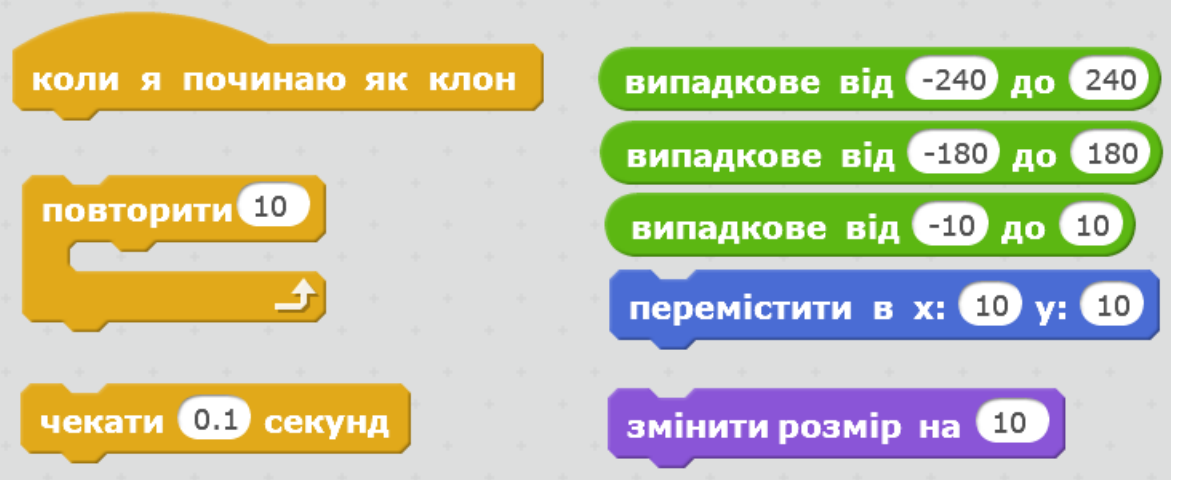

- 5. Додай до інших об'єктів проекту подібні скрипти. Внеси потрібні зміни в деякі команди.
- 6. Запусти проект на виконання та переконайся, що він реалізовує запропоноване завдання. За потреби внеси зміни у програми для об'єктів.
- 7. Збережи створений проект з іменем **Віхола**.